# CVCI and Trigger Connection

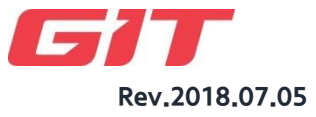

# ▣ CVCI and Trigger Connection

## Connection process

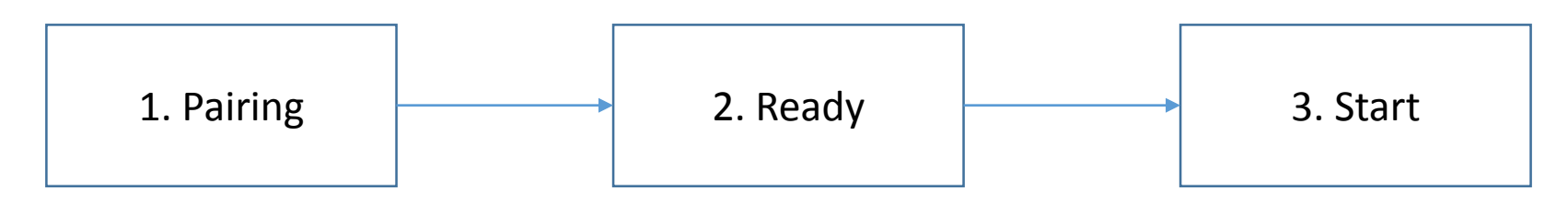

### 1. Pairing

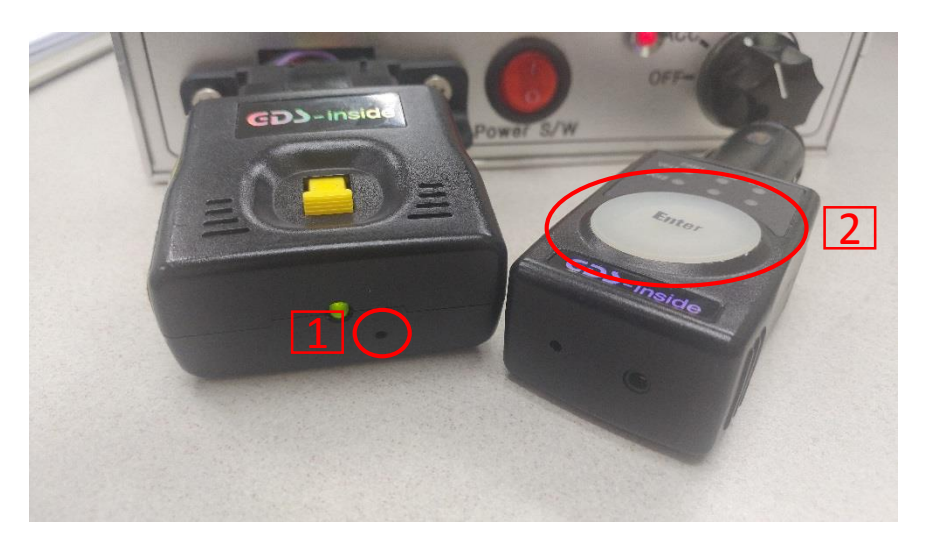

- 1. Insert a pin the hole to initialize CVCI.
- 2. Press the 'Enter' button on trigger for 5 seconds.
- 3. The Trigger will look for CVCI. If there is a problem for pairing, Green/Red LED will flash on 'Enter' button.

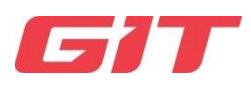

## ▣ CVCI and Trigger Connection

#### If pairing is not completed, check the below.

Case 1) Event file is not existed. -> If there is no EVENT file(SD card), only ENTER button will flash as red color.

Solution – Input the event file on SD card, and put in the CVCI. \*Event file needs to be created by Smart D-Logger program, or HMC will provide you.

Case 2) Event file is not matched to the vehicle. -> If the event file is not matched, ENTER button and CAN1 will flash together as red color.

Solution – Input correct event file which is matching with ROM ID.

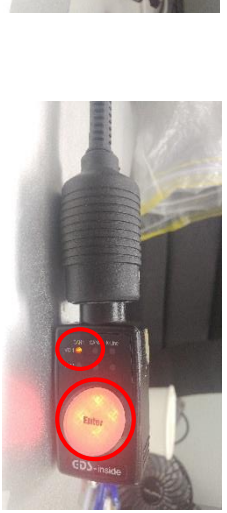

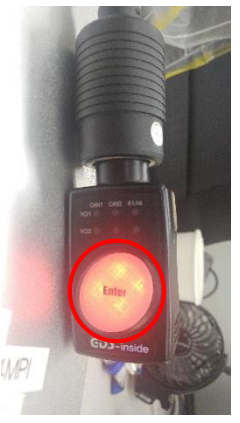

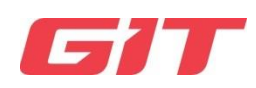

## ▣ CVCI and Trigger Connection

#### 2. Ready

When pairing is done with the correct event file, the LED status of trigger and CVCI will be as the pictures below. At this time, beep sound will occur on the trigger.

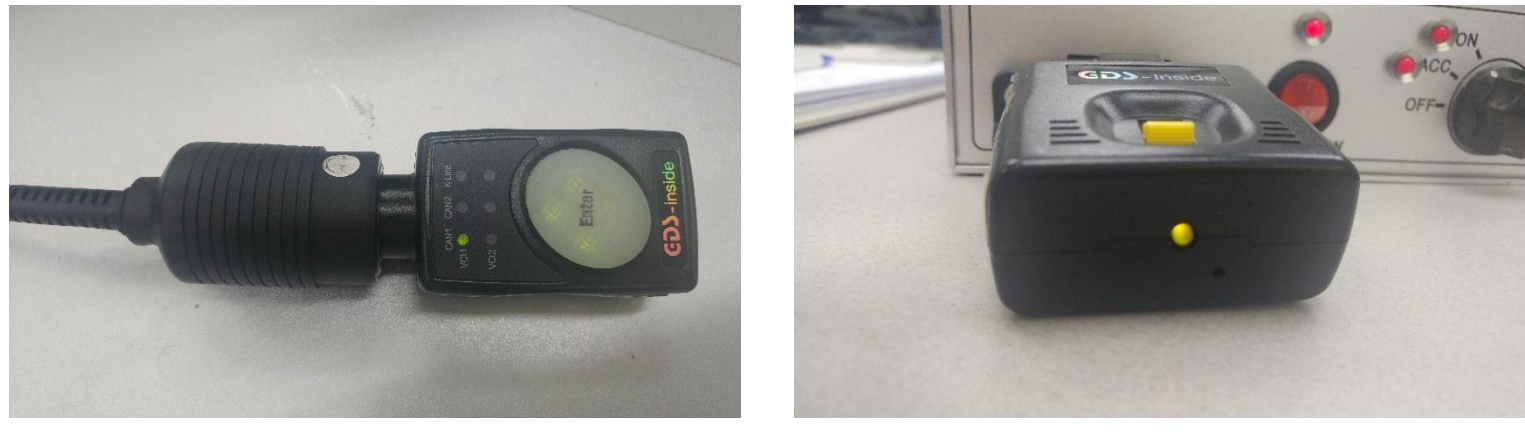

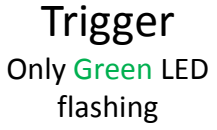

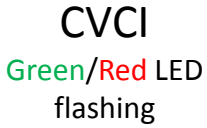

#### 3. Start

You are ready to record when trigger is ready. Press the Enter button to start recording.

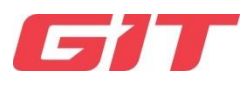